# SPA8000模拟电话适配器上的LAN状态

#### 目标 Ī

局域网(LAN)是将设备连接在一起的计算机网络,允许设备相互交互和通信。SPA8000的LAN Status页面显示设备的当前网络设置。

本文档旨在向您展示如何查看和解释SPA8000模拟电话适配器上的LAN状态信息。

## 适用设备 Ĩ.

·SPA8000

### 软件版本 in 1

•6.1.12

# LAN状态

步骤1.以管理员身份登录Web配置实用程序日志,然后选择Advanced > Network > LAN **Status。LAN Status页面将打开:** 

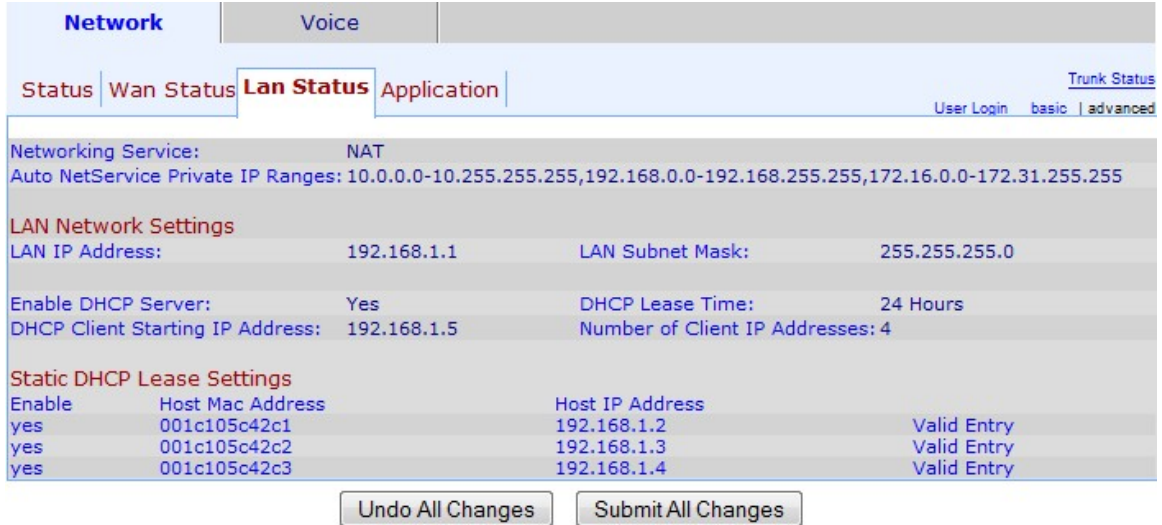

步骤2."LAN状态"页包含以下部分:

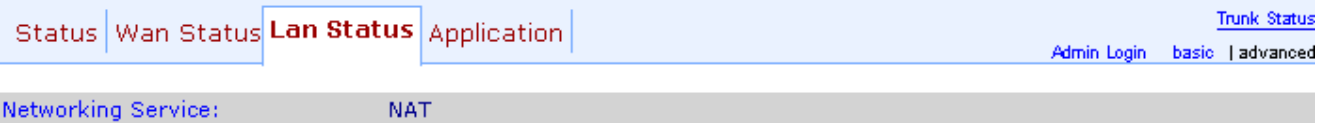

Auto NetService Private IP Ranges: 10.0.0.0-10.255.255.255,192.168.0.0-192.168.255.255,172.16.0.0-172.31.255.255

·网络服务 — 提供有关网络服务的信息。

- NAT — 网络地址转换(NAT)用于通过使用一个可见IP地址来表示私有网络来维护公有IP地 址。这样,通过防止外部设备了解专用网络的详细信息,它有助于提高网络安全性。

— 网桥 — 桥接用于将两个或多个网段链接到一个较大的网络。与在这方面相似的交换机不 同,网桥还控制通过网络的流量,选择仅在预期设备不在其自己的网段时将数据传送到下

·Auto NetService Private IP Ranges — 显示NAT用于私有连接的IP地址和网络掩码的范围。

步骤3. LAN Network Settings部分提供有关为局域网(LAN)配置的功能的信息。 此信息供管理 员用于增强同一网络中设备之间的连接。

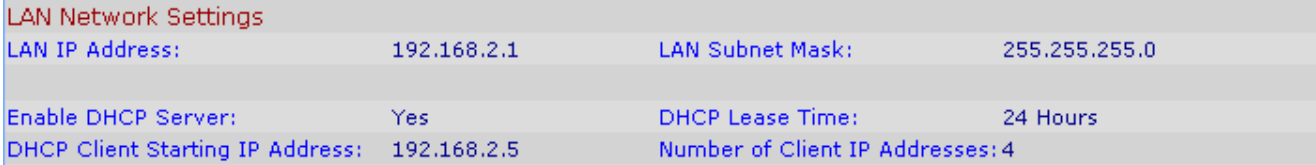

·LAN IP Address — 显示SPA8000的LAN端口的IP地址。

·LAN Subnet Mask — 显示专用网络使用的子网掩码。子网标识网络有多少个唯一IP地址可 用

·启用DHCP服务器 — 显示DHCP服务器的状态。是表示DHCP服务器已启用,否表示 DHCP服务器已禁用。

·DHCP租用时间 — 设备在需要续约之前保留IP地址的时间长度。这由DHCP服务器提供。

·DHCP Client Starting IP Address — 显示DHCP服务器为连接到LAN端口的主机提供的IP地 址范围的初始IP地址。

·客户端IP地址数 — 这是DHCP服务器可提供的IP地址数。

步骤4. Static DHCP Lease Settings部分提供有关为使用DHCP的设备配置的静态IP地址的信 息。这些IP地址已配置为在特定时间内使用。

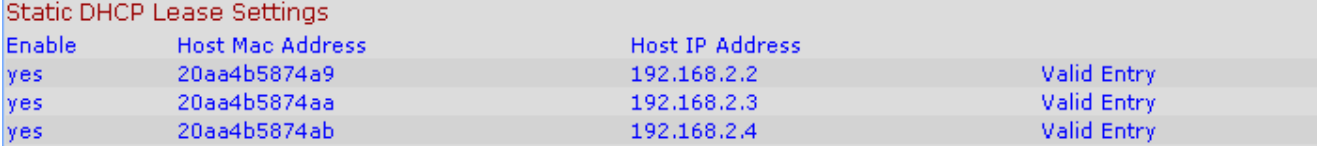

·启用 — 显示是否启用DHCP租用设置。有以下两种选项:是,已启用;或否,禁用。

·主机MAC地址 — 显示设备的介质访问控制(MAC)地址。

·主机IP地址 — 显示主机设备的IP地址。